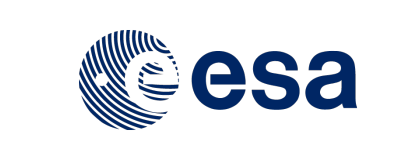

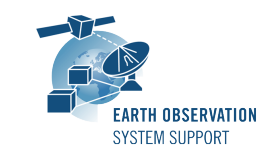

Ref.: EOCFI-FTD-039 Issue: 1.4<br>Date: 26/ 26/03/2017 Page: 1/9

# **ZONE OVERPASS TOOL – FILE TRANSFER DOCUMENT**

# **1. INTRODUCTION**

This is the File Transfer Document for the ZoneOverPass executable program that calculates the entry and exit time when a given instrument swath passes over a zone or set of zones.

#### **1.1 Change History**

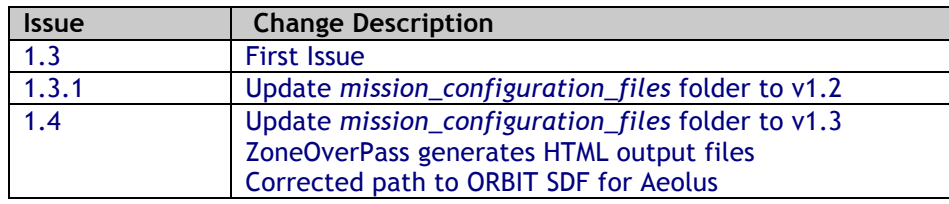

#### **1.2 Distribution List**

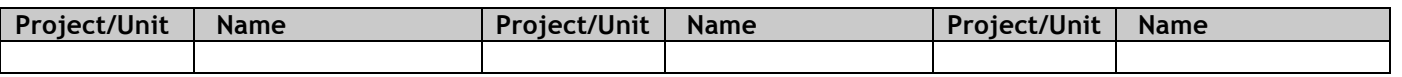

# **1.3 Reference Documents**

[RD 01] Earth Observation Mission CFI Software. EO\_DATA\_HANDLING Software User Manual. Ref. EO-MA-DMS-GS-0007. Issue 4.11- 15/04/15

[RD 02] OGC® KML Standard Ref. OGC 12-007r2 - Version: 2.3.0 - Date: 2015-08-04

### **2. ARCHIVE CONTENT**

Separate archive files are available, to support execution in Linux, Mac OS X and Windows platforms.

#### **2.1 Linux 64-bit**

The following archive file has been delivered (compressed with the zip utility): **ZoneOverPass\_LINUX64\_v1\_4\_date\_26\_MAR\_2017.zip**

The archive has the following MD5 checksum: **b2f05c4600d4b9a12a6c36bc42d82de4**

The archive contains the following files:

```
EXAMPLE_ZONEDBFILE.EOF
input_config_file_S2A_MSI.txt
input_config_file_S2A_ORBIT.txt
input_config_file_S3A_OLCI.txt
mission_configuration_files/…
overpass_table.css
Readme.txt
ZoneOverPass
```
### **2.2 Mac OS X 64-bit**

The following archive file has been delivered (compressed with the zip utility): **ZoneOverPass\_MACIN64\_v1\_4\_date\_26\_MAR\_2017.zip**

The archive has the following MD5 checksum:

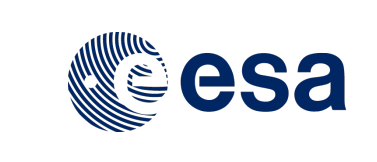

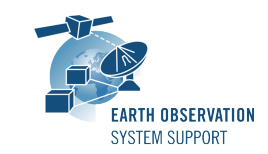

Issue: 1.4<br>Date: 26/

Ref.: EOCFI-FTD-039 26/03/2017 Page: 2 / 9

**d45ceeec938d8f989eaf29cbeb3798b9**

The archive contains the following files:

**EXAMPLE\_ZONEDBFILE.EOF input\_config\_file\_S2A\_MSI.txt input\_config\_file\_S2A\_ORBIT.txt input\_config\_file\_S3A\_OLCI mission\_configuration\_files/… overpass\_table.css Readme.txt ZoneOverPass**

#### **2.3 Windows 32-bit**

The following archive file has been delivered (compressed with the zip utility): **ZoneOverPass\_WINDOWS32\_v1\_4\_date\_26\_MAR\_2017.zip**

The archive has the following MD5 checksum: **f14ac0bbf5f940a0e16ce9f7421ff066**

The archive contains the following files:

```
EXAMPLE_ZONEDBFILE.EOF
input_config_file_S2A_MSI.txt
input_config_file_S2A_ORBIT.txt
input_config_file_S3A_OLCI
overpass_table.css
pthreadVC2.dll
mission_configuration_files\…
Readme.txt
ZoneOverPass.exe
```
### **3. ARCHIVE CONTENT DESCRIPTION**

The files contained in the archives are described in table below:

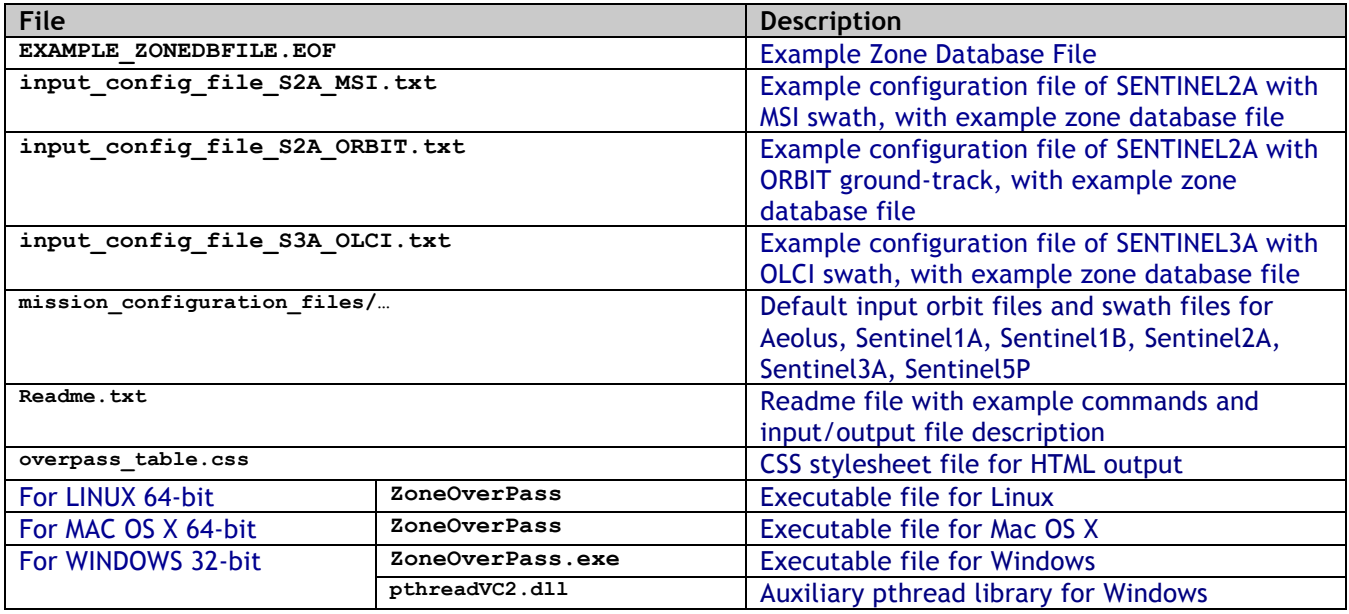

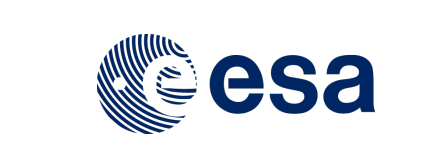

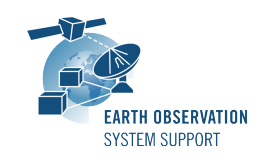

# **4. INSTALLATION**

The archive can be expanded with Winzip / 7-zip (in MS Windows) or with the command unzip (in Linux/Mac OS).

# **5. USAGE**

### **5.1 Executable program** *ZoneOverPass*

For a requested UTC time interval, the executable program *ZoneOverPass* calculates the entry and exit times when a given instrument swath passes over a zone or set of zones. The program expects as input a configuration file setting the various input parameters, among them the mission name, orbit file, zone database file and instrument swath name.

The default orbit and swath characteristics are defined in the mission configuration files folder. It is possible to provide as orbit file other types of EOCFI-compatible OSV-based orbit files see ([RD 01]), e.g. Predicted Orbit File (ORBPRE file type) or Restituted Orbit Files (ORBRES file type).

The program generates a set of output files with the overpass tables per zone (in .CSV, .KML format and .HTML format).

#### **5.1.1 Command line input parameters description**

The command line parameters of the executable routine are the following (provided in the order in which they have to be supplied):

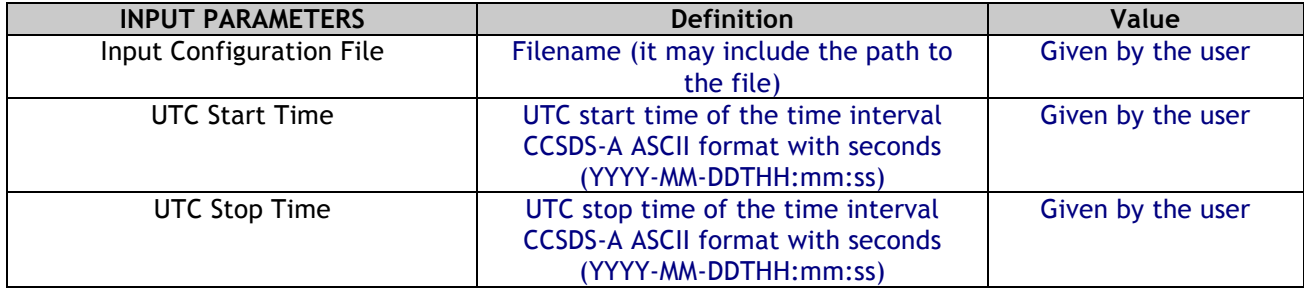

### **5.1.2 Input configuration file format description**

The contents of the input configuration file are detailed below:

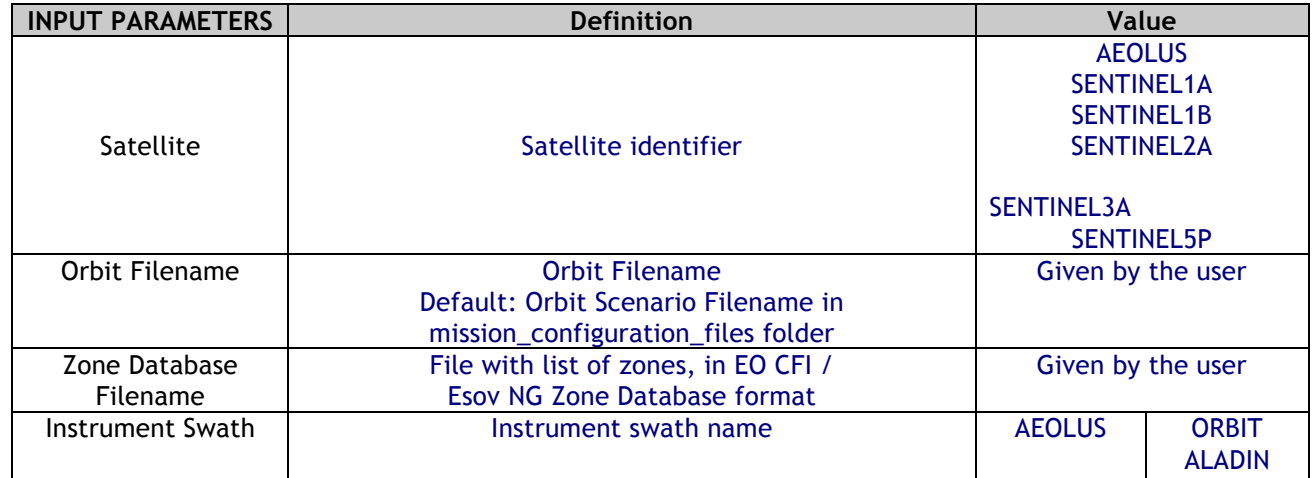

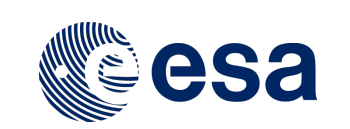

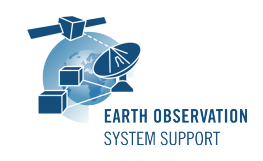

Issue: 1.4<br>Date: 26/ Page: 4 / 9

Ref.: EOCFI-FTD-039 26/03/2017

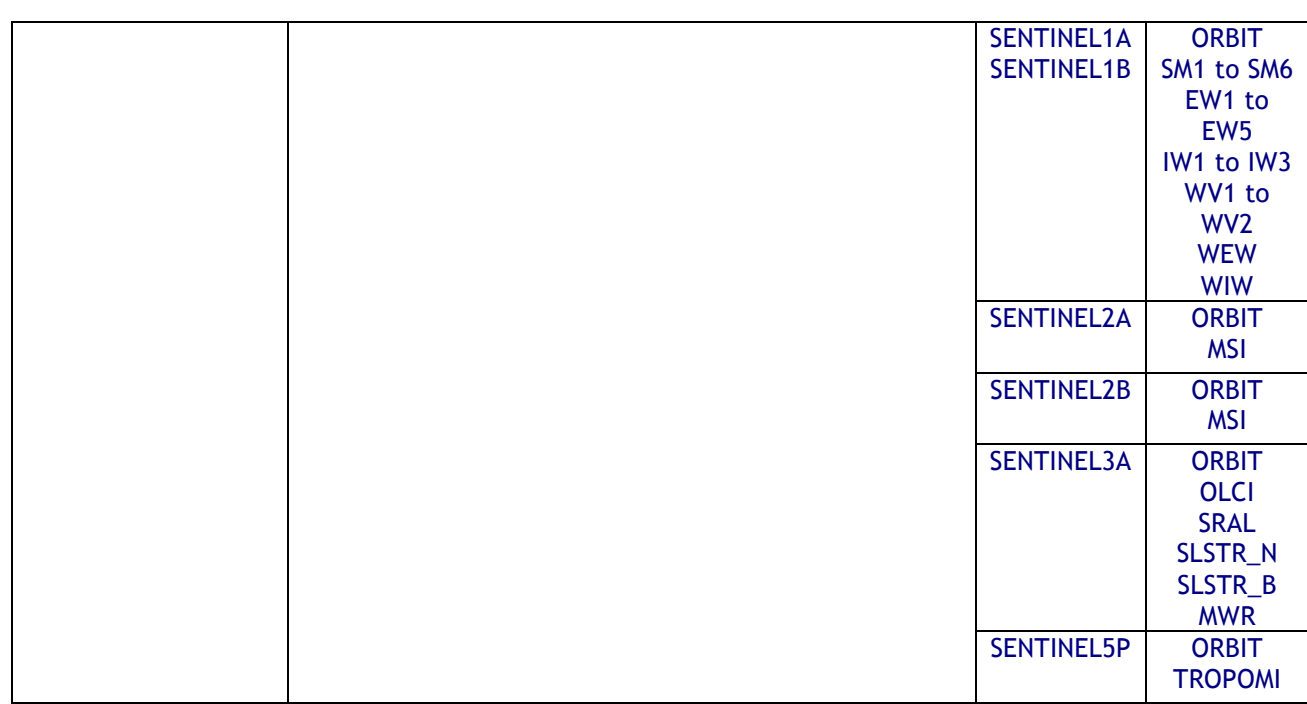

# **5.1.3 Output file format description**

The executable program *ZoneOverPass* produces two output files per zone in Zone Database file:

- o Comma Separated Value (.CSV)
- o Google Earth KML file (.KML)
- o Web browser HTML file (.HTML)

The output file names are automatically generated using the satellite identifier, the zone name, the swath name and the start and stop UTC times.

### *5.1.3.1 CSV Files*

The CSV output file contains one row per each entry/exit visibility time segment, format of the CSV output file:

- o Row 1-7: Header containing execution input information
- o From Row 8:
	- Column 1: UTC Time Start in calendar format (CCSDS format "yyyy-mm-ddThh:mm:ss")
	- Column 2: Absolute Orbit Start
	- Column 3: Start Seconds since Ascending Node Crossing (ANX)
	- Column 4: UTC Time Stop in calendar format (CCSDS format "yyyy-mm-ddThh:mm:ss")
	- Column 5: Absolute Orbit Stop
	- Column 6: Stop Seconds since Ascending Node Crossing (ANX)
	- Column 7: Pass Duration (seconds)
	- Column 8: Ascending or Descending Pass (ASC/DESC)
	- Column 9: Zone Name
	- Column 10: Instrument Swath Name
- o Last Row: End of file (EOF)

The CSV files can be opened with dedicated spreadsheet software (e.g. Excel, LibreOffice) or any text editor.

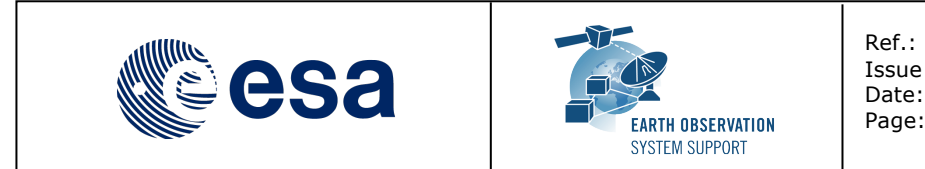

```
Ref.: EOCFI-FTD-039
Issue: 1.4
Date: 26/03/2017
Page: 5 / 9
```
### *5.1.3.2 KML Files*

The KML output file contains the same information as the CSV but presented graphically. The format of the provided KML files is defined in KML Version 2.3 standard (see [RD 02]).

The KML files can be opened with Google Earth v7 or higher.

#### *5.1.3.3 HTML Files*

The HTML output file contains the same information as the CSV but presented in a tabular format, ready to be displayed in a web browser. A CSS stylesheet (*overpass\_table.css*) is provided as part of the package to apply a given style to the HMTL elements. The HTML output file requires the CSS stylesheet to be located in the same folder.

The HTML files can be opened with any web browser (e.g. Firefox). Once opened in a web browser, it is possible to export the HTML report to PDF.

#### **5.1.4 Example**

#### *5.1.4.1 Running the executable*

The executable program can be called in the following way:

- From Mac OSX / Linux Terminal window
- **./ZoneOverPass input\_config\_file\_S2A\_MSI.txt 2016-06-06T00:00:00 2016-06-08T00:00:00**
- From Windows command prompt window

**ZoneOverPass.exe input\_config\_file\_S2A\_MSI.txt 2016-06-06T00:00:00 2016-06-08T00:00:00**

The executable program shows the following messages:

**Execution of program ZoneOverPass v1.4**

```
Input data set by the user:
Satellite: SENTINEL2A 
Orbit File: 
./mission_configuration_files/SENTINEL2A/OSF/S2A_OPER_MPL_ORBSCT_20150625T073255_99999999T999999_0006.
EOF 
Swath ID: MSI 
Zone File: EXAMPLE_ZONEDBFILE.EOF 
Start Time: 2016-06-06T00:00:00 
Stop Time: 2016-06-08T00:00:00 
Start Time: 6001.000000000000 
Stop Time: 6003.000000000000 
Start Orbit: 4989 
Stop Orbit: 5018 
Output Filename KML: 
S2A_EXAMPLE_CIRCLE_MSI_VISIBILITY_SEGMENTS_20160606_000000_20160608_000000_0001.KML 
Output Filename CSV: 
S2A_EXAMPLE_CIRCLE_MSI_VISIBILITY_SEGMENTS_20160606_000000_20160608_000000_0001.CSV 
Output Filename HTML: 
S2A_EXAMPLE_CIRCLE_MSI_VISIBILITY_SEGMENTS_20160606_000000_20160608_000000_0001.HTML 
Output Filename KML: 
S2A_EXAMPLE_POINT_MSI_VISIBILITY_SEGMENTS_20160606_000000_20160608_000000_0001.KML 
Output Filename CSV: 
S2A_EXAMPLE_POINT_MSI_VISIBILITY_SEGMENTS_20160606_000000_20160608_000000_0001.CSV 
Output Filename HTML: 
S2A_EXAMPLE_POINT_MSI_VISIBILITY_SEGMENTS_20160606_000000_20160608_000000_0001.HTML 
Output Filename KML: S2A_AFRICA_MSI_VISIBILITY_SEGMENTS_20160606_000000_20160608_000000_0001.KML
```
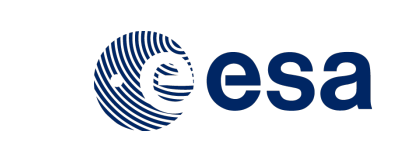

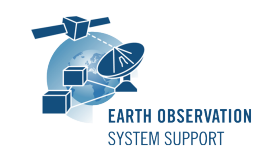

Ref.: EOCFI-FTD-039 Issue: 1.4<br>Date: 26/ Date: 26/03/2017 Page: 6 / 9

**Output Filename CSV: S2A\_AFRICA\_MSI\_VISIBILITY\_SEGMENTS\_20160606\_000000\_20160608\_000000\_0001.CSV Output Filename HTML: S2A\_AFRICA\_MSI\_VISIBILITY\_SEGMENTS\_20160606\_000000\_20160608\_000000\_0001.HTML Output Filename KML: S2A\_PACIFIC\_AREA\_MSI\_VISIBILITY\_SEGMENTS\_20160606\_000000\_20160608\_000000\_0001.KML Output Filename CSV: S2A\_PACIFIC\_AREA\_MSI\_VISIBILITY\_SEGMENTS\_20160606\_000000\_20160608\_000000\_0001.CSV Output Filename HTML: S2A\_PACIFIC\_AREA\_MSI\_VISIBILITY\_SEGMENTS\_20160606\_000000\_20160608\_000000\_0001.HTML Output files created successfully**

#### *5.1.4.2 Input File*

Contents of the input configuration file used as example (**input\_config\_file\_S2A\_MSI.txt)**:

```
SENTINEL2A
./mission_configuration_files/SENTINEL2A/OSF/S2A_OPER_MPL_ORBSCT_20150625T073255_99999999T999999_0006.
EOF
EXAMPLE_ZONEDBFILE.EOF
MSI
```
#### *5.1.4.3 Output Files*

#### 5.1.4.3.1 CSV Files

Several CSV output files are created (on per zone in zone database file): **S2A\_EXAMPLE\_CIRCLE\_MSI\_VISIBILITY\_SEGMENTS\_20160606\_000000\_20160608\_000000\_0001.CSV S2A\_EXAMPLE\_POINT\_MSI\_VISIBILITY\_SEGMENTS\_20160606\_000000\_20160608\_000000\_0001.CSV S2A\_AFRICA\_MSI\_VISIBILITY\_SEGMENTS\_20160606\_000000\_20160608\_000000\_0001.CSV S2A\_PACIFIC\_AREA\_MSI\_VISIBILITY\_SEGMENTS\_20160606\_000000\_20160608\_000000\_0001.CSV** 

Example output file *S2A\_AFRICA\_MSI\_VISIBILITY\_SEGMENTS\_20160606\_000000\_20160608\_000000\_0001.CSV*:

**FILENAME, S2A\_AFRICA\_MSI\_VISIBILITY\_SEGMENTS\_20160606\_000000\_20160608\_000000\_0001.CSV,, CREATION\_DATE, 2017-03-06T11:10:15,,** EXECUTABLE NAME VERSION, ZoneOverPass v1.4,, **ORBIT\_FILE, ./mission\_configuration\_files/SENTINEL2A/OSF/S2A\_OPER\_MPL\_ORBSCT\_20150625T073255\_99999999T999999\_0006. EOF,, VALIDITY\_START, 2016-06-06T00:00:00,, VALIDITY\_STOP, 2016-06-08T00:00:00,,** PASS, UTC\_TIME\_START, ABS\_ORBIT\_START, ANX\_TIME\_START[s], UTC\_TIME\_STOP, **ABS\_ORBIT\_STOP, ANX\_TIME\_STOP[s], DURATION[s], ASCENDING/DESCENDING PASS, ZONE, SWATH**  $\overline{1}$ , 2016-06-06T08:04:58, 4994, **0880.886454, DESC, AFRICA, MSI, 2, 2016-06-06T09:42:05, 4995, 2494.592276, 2016-06-06T09:51:21, 4995, 3050.444357, 0555.852081, DESC, AFRICA, MSI, 3, 2016-06-06T11:21:32, 4996, 2419.690834, 2016-06-06T11:29:09, 4996, 2876.397840, 0456.707006, DESC, AFRICA, MSI, 4, 2016-06-06T19:06:43, 5001, 0119.981559, 2016-06-06T19:07:48, 5001, 0185.651548, 0065.669989, ASC, AFRICA, MSI, 5, 2016-06-06T20:37:27, 5001, 5564.158086, 2016-06-06T20:54:06, 5002, 0521.888342, 0999.688426, ASC, AFRICA, MSI, 6, 2016-06-06T22:27:43, 5003, 0096.122194, 2016-06-06T22:35:48, 5003, 0581.624151, 0485.501957, ASC, AFRICA, MSI, 7, 2016-06-07T07:36:53, 5008, 2836.619703, 2016-06-07T07:40:21, 5008, 3045.035446, 0208.415743, DESC, AFRICA, MSI, 8, 2016-06-07T07:42:35, 5008, 3178.817503, 2016-06-07T07:44:52, 5008, 3315.290661,**  0136.473158, DESC, AFRICA,  **9, 2016-06-07T09:11:43, 5009, 2484.276092, 2016-06-07T09:26:31, 5009, 3372.797484,**  0888.521392, DESC, AFRICA,  **10, 2016-06-07T10:50:56, 5010, 2395.346026, 2016-06-07T11:00:03, 5010, 2942.840904, 0547.494878, DESC, AFRICA, MSI, 11, 2016-06-07T20:10:12, 5015, 5742.044916, 2016-06-07T20:24:09, 5016, 0536.574156, ASC, AFRICA, MSI,<br>06-07T21:47:23, 5016, 12, 2016-06-07T21:47:23, 5016, 5530.873373, 2016-06-07T21:51:43, 5016, 5791.333251, 0260.459878, ASC, AFRICA, MSI, 13, 2016-06-07T21:55:22, 5016, 6010.181800, 2016-06-07T21:56:03, 5017, 0008.881835, 0040.658204, ASC, AFRICA, MSI, 14, 2016-06-07T21:57:10, 5017, 0076.513713, 2016-06-07T22:05:57, 5017, 0602.952671, 0526.438958, ASC, AFRICA, MSI, EOF,,,,,,,,**

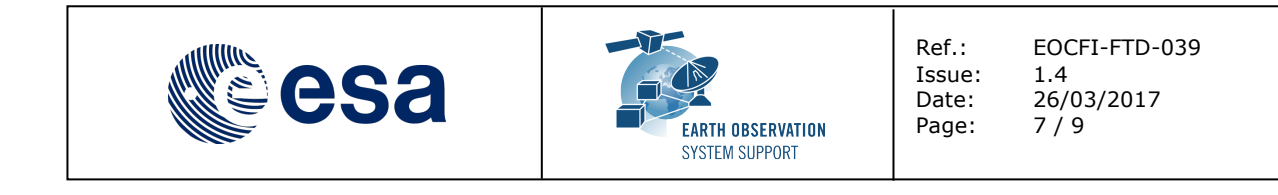

# 5.1.4.3.2 KML Files

Several KML output files are created (on per zone in zone database file): **S2A\_EXAMPLE\_CIRCLE\_MSI\_VISIBILITY\_SEGMENTS\_20160606\_000000\_20160608\_000000\_0001.KML S2A\_EXAMPLE\_POINT\_MSI\_VISIBILITY\_SEGMENTS\_20160606\_000000\_20160608\_000000\_0001.KML S2A\_AFRICA\_MSI\_VISIBILITY\_SEGMENTS\_20160606\_000000\_20160608\_000000\_0001.KML S2A\_PACIFIC\_AREA\_MSI\_VISIBILITY\_SEGMENTS\_20160606\_000000\_20160608\_000000\_0001.KML**

After loading the files with Google Earth, the overpass data can be found in the "Places" window, under "Temporary Places".

Example output file *S2A\_AFRICA\_MSI\_VISIBILITY\_SEGMENTS\_20160606\_000000\_20160608\_000000\_0001.KML*:

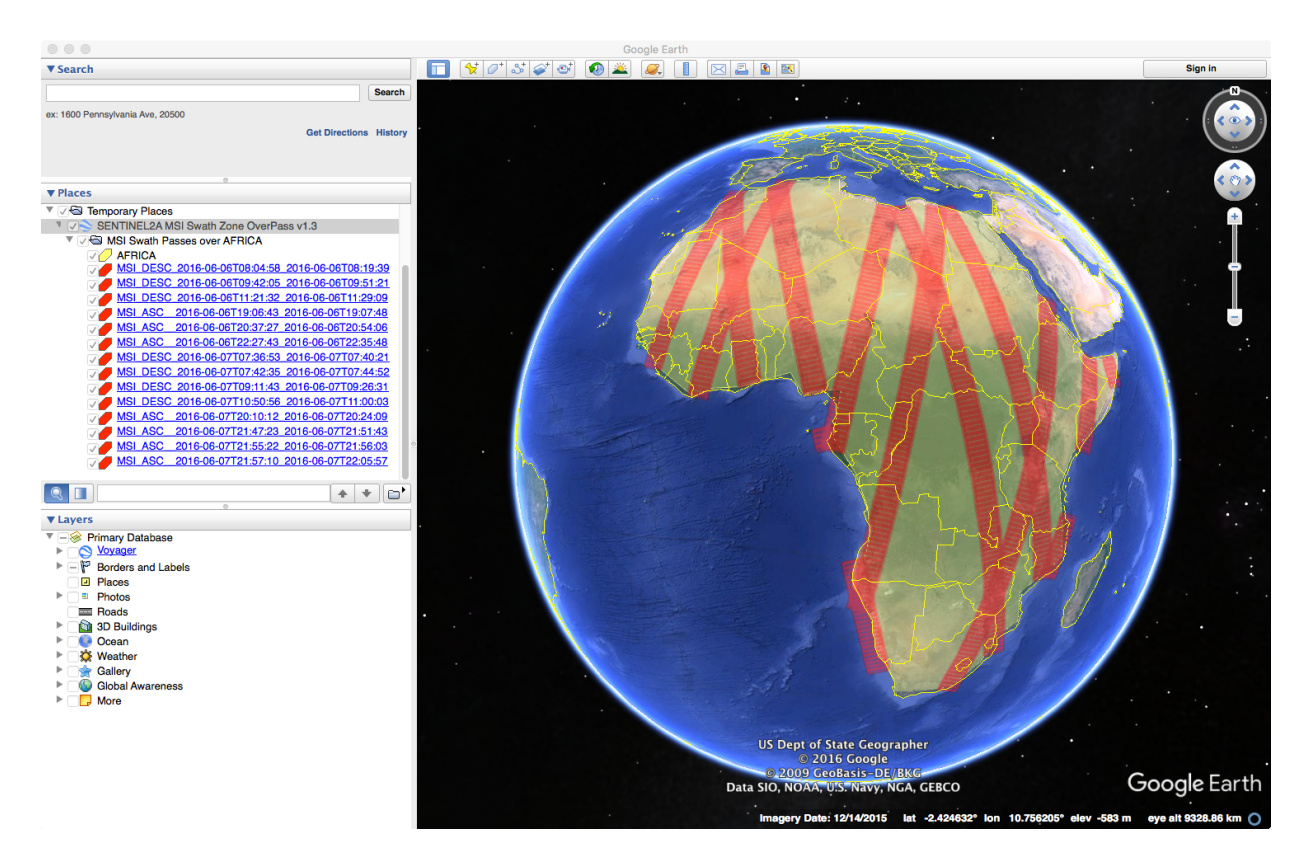

When moving the mouse over the swaths, the lines are highlighted (increase in thickness and lighter in colour). Then by clicking on top of the track, a balloon showing additional information is displayed, namely the absolute and relative orbit number sand the longitude and UTC time of the ascending node crossing of the selected orbit.

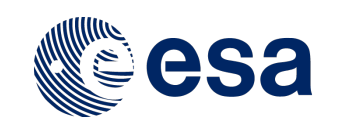

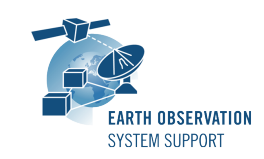

Issue:<br>Date:

Ref.: EOCFI-FTD-039<br>Issue: 1.4 Date: 26/03/2017 Page: 8/9

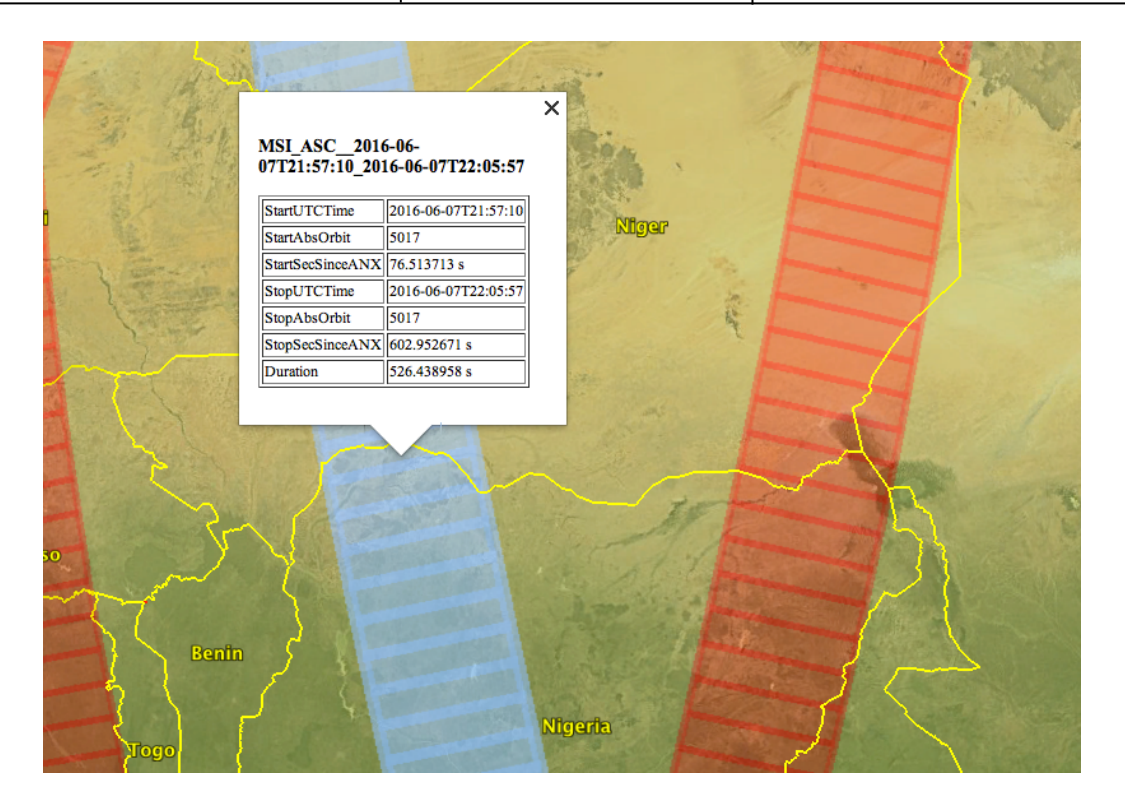

# 5.1.4.3.3 HTML Files

Several HTML output files are created (on per zone in zone database file): **S2A\_EXAMPLE\_CIRCLE\_MSI\_VISIBILITY\_SEGMENTS\_20160606\_000000\_20160608\_000000\_0001.HTML S2A\_EXAMPLE\_POINT\_MSI\_VISIBILITY\_SEGMENTS\_20160606\_000000\_20160608\_000000\_0001.HTML S2A\_AFRICA\_MSI\_VISIBILITY\_SEGMENTS\_20160606\_000000\_20160608\_000000\_0001.HTML S2A\_PACIFIC\_AREA\_MSI\_VISIBILITY\_SEGMENTS\_20160606\_000000\_20160608\_000000\_0001.HTML**

By double-clicking on the HTML file, it opens with the default browser, applying the style from CSS stylesheet. Example output file *S2A\_AFRICA\_MSI\_VISIBILITY\_SEGMENTS\_20160606\_000000\_20160608\_000000\_0001.HTML*:

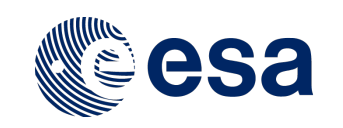

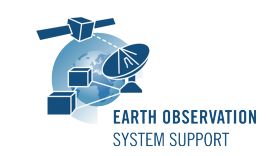

Issue: 1.4<br>Date: 26/ Page:

Ref.: EOCFI-FTD-039 26/03/2017<br>9 / 9

# ZONE OVERPASS TABLE HTML REPORT

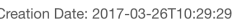

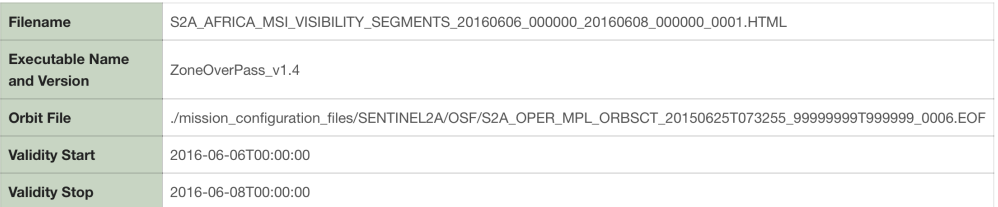

#### Zone Overpass Table

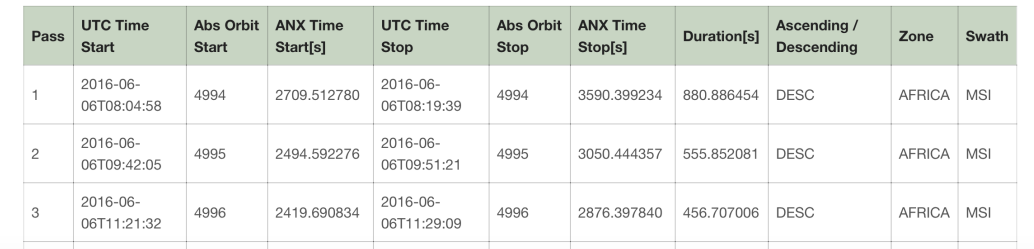

# **6. TECHNICAL DETAILS AND ASSUMPTIONS**

# **6.1 Earth Observation CFI Software Version**

The dataset will be generated using EO CFI v4.11.